Peregrine | AssetCenter 4.3.2 Hinweise zur Version

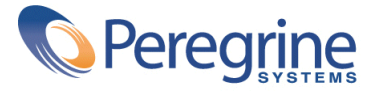

' Copyright 2004 Peregrine Systems, Inc. Alle Rechte vorbehalten.

Die in diesem Dokument enthaltenen Informationen sind Eigentum von Peregrine Systems Inc. und dürfen ohne vorherige schriftliche Zustimmung von Peregrine Systems Inc. nicht verwendet und weitergegeben werden. Ohne vorherige schriftliche Genehmigung durch Peregrine Systems Inc. ist die Vervielfältigung dieses Handbuchs sowie seiner Teile unzulässig. In der vorliegenden Dokumentation werden zahlreiche Produkte mit ihrem Markennamen bezeichnet. Im Allgemeinen sind diese Marken im Besitz ihrer jeweiligen Eigentümer.

Peregrine Systems und AssetCenter ® sind eingetragene Warenzeichen von Peregrine Systems Inc.

Die in diesem Handbuch beschriebene Software wird im Rahmen eines Lizenzvertrags zwischen Peregrine Systems Inc. und dem Endbenutzer zur Verfügung gestellt und muss in Übereinstimmung mit den Bedingungen dieses Vertrags eingesetzt werden. Die in diesem Dokument enthaltenen Informationen können ohne Vorankündigung geändert werden. Aus den vorliegenden Informationen lassen sich keinerlei Verpflichtungen seitens Peregrine Systems Inc. ableiten. Die aktuellste Version dieses Dokuments erhalten Sie auf Anfrage beim Kundendienst von Peregrine Systems Inc.

Die Namen der in diesem Handbuch, in der Demodatenbank und dem Lernprogramm genannten Personen und Firmen sind frei erfunden und dienen lediglich zur Veranschaulichung der Softwarefunktionen. Ähnlichkeiten mit lebenden und toten Personen oder Firmen sind rein zufällig.

Technische Informationen zu diesem Produkt sowie Dokumentationen zu einem für Sie lizenzierten Produkt erhalten Sie beim Kunden-Support von Peregrine Systems Inc. unter folgender E-Mail-Adresse: support@peregrine.com.

Ihre Kommentare und Anregungen zu diesem Dokument senden Sie bitte an die Abteilung Technische Dokumentation bei Peregrine Systems (doc\_comments@peregrine.com).

Die vorliegende Ausgabe betrifft die Version 4.3 des lizenzierten Programms.

AssetCenter

Peregrine Systems, Inc. Worldwide Corporate Campus and Executive Briefing Center 3611 Valley Centre Drive San Diego, CA 92130 Tel 800.638.5231 or 858.481.5000 Fax 858.481.1751 www.peregrine.com

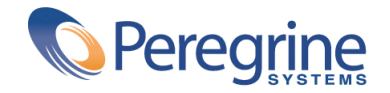

# Hinweise zur Versi-<br> **On** | Inhaltsverzeichnis

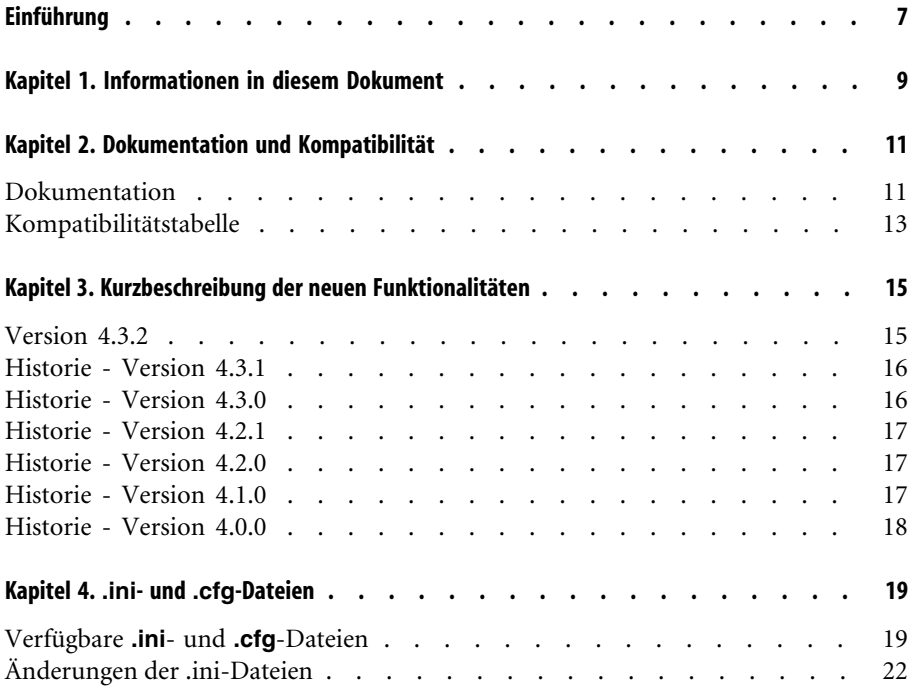

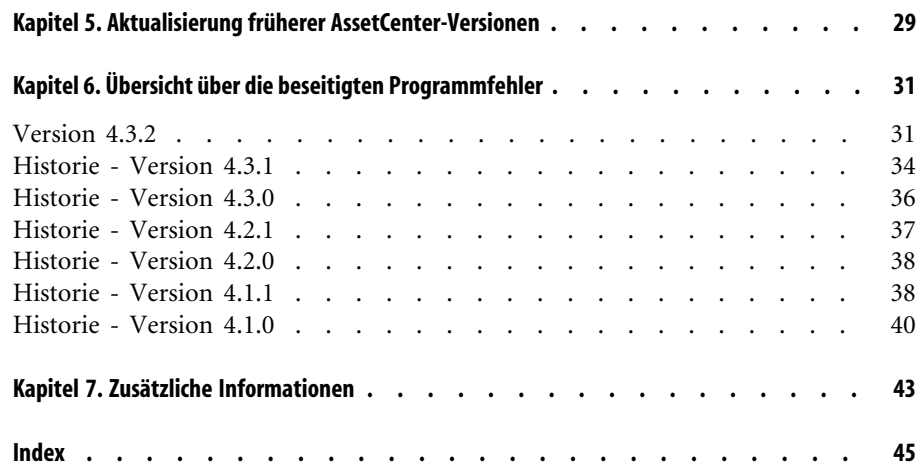

# Tabellenverzeichnis **Hinweise zur Versi-on**

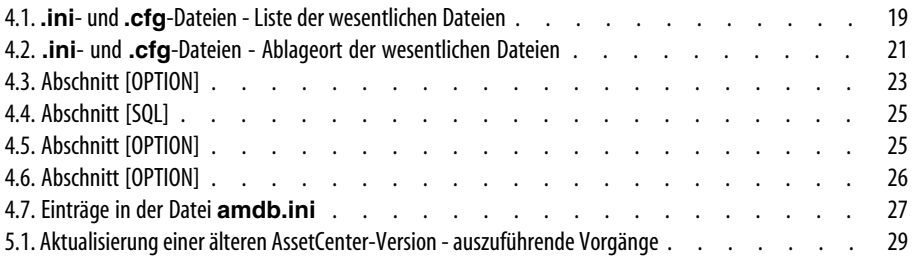

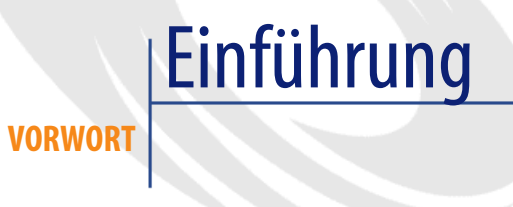

<span id="page-6-0"></span>Mit AssetCenter 4.3.2 werden zahlreiche Fehler behoben und neue Funktionen eingeführt.

Informationen, die erst nach Redaktionsschluss vorlagen und daher in diesem Dokument bzw. in den Handbüchern zu AssetCenter nicht mehr berücksichtigt werden konnten, werden in der Datei **Readme.txt** beschrieben. Sie befindet sich im Installationsordner von AssetCenter.

# Informationen in diesem Dokument **1**

**KAPITE** 

<span id="page-8-0"></span>Das vorliegende Dokument enthält folgende Informationen:

- Hinweise zu der mitgelieferten Dokumentation sowie zur Kompatibilität von AssetCenter
- Eine unvollständige Liste der in der Version 4.x hinzugefügten Funktionen
- Eine detaillierte Beschreibung der Konfigurationsdateien von AssetCenter
- Eine Liste der Fehler, die zwischen der Version 4.0.0 und der Version 4.3.2 behoben wurden
- Hinweise zur Aktualisierung einer älteren AssetCenter-Version
- Hinweise dazu, wie Sie zusätzliche Informationen bei Peregrine Systems anfordern können

# Dokumentation und Kompatibilität **2 KAPITEL**

## **Dokumentation**

<span id="page-10-1"></span><span id="page-10-0"></span>Im Lieferumfang von AssetCenter 4.3.2 sind folgende Publikationen enthalten:

- Installation
- Konzepte und Implementierung
- Einführung in AssetCenter
- Optionen der Eingabehilfe
- Transversale Tabellen
- Katalogverwaltung
- Ausrüstungsverwaltung
- Vertragsverwaltung
- Beschaffungsverwaltung
- Finanzverwaltung
- Kabelverwaltung
- Abstimmung
- Verwaltung
- Verwendung erweiterter Funktionen
- Strichcodeinventur
- Desktop Administration
- Unterschiede zwischen den Versionen 3.x und 4.x
- **Migration**
- Programmer's reference
- AssetCenter Web

<span id="page-11-1"></span>Alle Publikationen sind in folgenden Formaten erhältlich:

- <span id="page-11-0"></span>• Als Onlinehilfe im kompilierten Format **chm**, die direkt aus der Anwendung heraus aufgerufen werden kann.
- Als Adobe Acrobat-Datei. Um diese Dateien optimal anzuzeigen, sollten Sie die Version 5.x von Acrobat Reader herunterladen. Sie ist bei folgender Adresse kostenlos erhältlich:

<http://www.adobe.de/products/acrobat/readstep2.html>

## $A$ nmerkung:

Sämtliche Dokumente wurden im Format Adobe Acrobat gespeichert und im Ordner **docs** abgelegt. Dieser Ordner befindet sich im Stammverzeichnis der Installations-CD von AssetCenter.

<span id="page-11-5"></span>AssetCenter enthält weiterhin Folgendes:

- <span id="page-11-2"></span>• Eine Onlinehilfe zu Skripten und Funktionen, mit ähnlichem Inhalt wie das Handbuch **Programmer's Reference**. Diese Hilfe ist jedoch nur in den Fenstern zum Schreiben von Skripts verfügbar. Der Zugriff darauf erfolgt durch Drücken der Taste **F1**.
- <span id="page-11-3"></span>• Eine nach Modulen aufgegliederte Beschreibung der physischen Datenmodelle. Wenn Sie diese Modelle einsehen möchten, öffnen Sie die Datei **PhysicalDataModels.pdf**, die im Ordner **doc\pdf** des AssetCenter-Installationsverzeichnisses abgelegt wurde.
- <span id="page-11-4"></span>• Eine Onlinehilfe zur Datenbankstruktur. Diese Hilfe kann von AssetCenter aus nicht direkt aufgerufen werden. Sie befindet sich in der Datei **dbstruct.chm**, die im Verzeichnis **doc\chm** des AssetCenter-Installationsverzeichnisses abgelegt ist.
- Eine Direkthilfe für Datenbankfelder und -verknüpfungen. Um sie aufzurufen, setzen Sie den Cursor auf ein Feld oder eine Verknüpfung und nehmen Folgendes vor:
	- Drücken Sie gleichzeitig auf die **Umschalttaste** und die Taste **F1** oder

• Rechtsklicken Sie, und wählen Sie im Kontextmenü den Eintrag **Direkthilfe**.

Alle Dokumente zu AssetCenter 4.3.2 können auch über die Support-Site von Peregrine Systems heruntergeladen werden: [http://support.peregrine.com.](http://support.peregrine.com)

Für den Zugriff auf diese Website benötigen Sie ein gültiges Login und Kennwort.

<span id="page-12-0"></span>Natürlich können Sie auch eine gedruckte Version bei Ihrem Ansprechpartner bei Peregrine Systems anfordern.

# **Kompatibilitätstabelle**

<span id="page-12-1"></span>Auf der Support-Site von Peregrine Systems [\(http://support.peregrine.com](http://support.peregrine.com)) ist weiterhin eine Kompatibilitätstabelle verfügbar, aus der Sie entnehmen können, welche Hardware- und Softwarekomponenten für AssetCenter 4.3.2 erforderlich sind.

Für den Zugriff auf diese Website benötigen Sie ein gültiges Login und Kennwort.

# Kurzbeschreibung der neuen **3** Funktionalitäten

<span id="page-14-1"></span><span id="page-14-0"></span>In der nachstehenden Liste werden die wichtigsten neuen Funktionen der Version AssetCenter 4.x aufgeführt (eine vollständige Beschreibung dieser Funktionalitäten finden Sie in der mit AssetCenter gelieferten Dokumentation).

## **Version 4.3.2**

**KAPITEL**

- Eingabehilfen: AssetCenter entspricht Abschnitt 508 des US-amerikanischen Rehabilitation Act.
- Eingabehilfen: Verbesserung der mauslosen Navigation auf der Benutzeroberfläche.
- Eingabehilfen: AssetCenter kann als Eingabehilfen-Server für Anwendungsprogramme wie Windows Narrator oder Jaws eingesetzt werden. Diese Programme extrahieren aus den angezeigten Informationen eine Zusammenfassung für den Benutzer (z. B. in Form einer gesprochenen Zusammenfassung), die mit den Bestimmungen des oben genannten Abschnitts 508 konform ist.
- Eingabehilfen: Die mit AssetCenter gelieferte HTML-Dokumentation entspricht Abschnitt 508.
- Eingabehilfen: Im Lieferumfang von AssetCenter ist eine neue Dokumentation mit dem Titel **Accessibility Options** enthalten.
- Möglichkeit zum Abbruch von Abfragen: Diese Funktionalität ermöglicht den Abbruch ausgeführter Abfragen, um zu vermeiden, dass die Benutzeroberfläche durch zu komplexe Abfragen über längere Zeit blockiert wird.
- Unterstützung der japanischen Sprache.
- Neuer Assistent zur Migration und Bearbeitung der Datenbank.
- <span id="page-15-0"></span>• Überarbeitung des Handbuchs "Verwaltung".

## **Historie - Version 4.3.1**

<span id="page-15-1"></span>• Die Version umfasst keine wesentliche Funktionsergänzung.

## **Historie - Version 4.3.0**

- Implementierung einer Mehrsprachenfunktion für AssetCenter-Clients. Weitere Informationen finden Sie im Handbuch **Verwaltung**.
- Funktion zum Archivieren der Datensätze einer Datenbank. Weitere Informationen finden Sie im Handbuch **Verwaltung**.
- Erweiterte Verwaltung von Lizenzen und Softwareinstallationen. Weitere Informationen finden Sie im Handbuch **Ausrüstungsverwaltung**.
- Neues Modul zur Abstimmung von Daten. Weitere Informationen finden Sie im Handbuch **Abstimmung**.
- Gruppierung von Datensätzen unter Berücksichtigung einer virtuellen Hierarchie. Weitere Informationen finden Sie im Handbuch **Einführung in AssetCenter**.
- Allgemeiner Überlauf. Weitere Informationen finden Sie im Handbuch **Verwaltung**, Abschnitt **Überlauftabellen**.
- Vereinfachtes Migrationsverfahren.
- Abfrageassistent (QBE). Weitere Informationen finden Sie in den Handbüchern **Einführung in AssetCenter**, Abschnitt **Abfrageassistent (QBE)** und **Verwendung erweiterter Funktionen**, Abschnitt **Beispiel für die Erstellung eines Abfrageassistenten (QBE)**.

## **Historie - Version 4.2.1**

- <span id="page-16-4"></span><span id="page-16-0"></span>• **AssetCenter Web**: Eine Reihe von Menüs bzw. Seiten wurden überarbeitet oder hinzugefügt.
- **Verwaltung der Verbindungen mit den AssetCenter-Datenbanken**: Ab sofort wird zwischen **Systemverbindungen** und **Benutzerverbindungen** unterschieden.
- <span id="page-16-8"></span><span id="page-16-1"></span>• **Vererbung von Merkmalen**: Die Liste der Situationen, in der eine Vererbung möglich ist, wurde geändert.

# **Historie - Version 4.2.0**

- <span id="page-16-7"></span><span id="page-16-3"></span>• Optimierung des Supports für die Datenbank-Engine IBM DB2 UDB. Weitere Informationen finden Sie in der Kompatibilitätstabelle und dem AssetCenter-Handbuch **Installation**.
- <span id="page-16-10"></span>• Auf IBM AIX erweiterter Unix-Support. Weitere Informationen finden Sie in der Kompatibilitätstabelle.
- <span id="page-16-2"></span>• Grafische Anzeige von Planungen. Weitere Informationen finden im Handbuch **Einführung in AssetCenter**.

## **Historie - Version 4.1.0**

- <span id="page-16-6"></span><span id="page-16-5"></span>• Wesentliche Verbesserungen der Funktionen zur Bearbeitung der Datenbank: Unterstützung von hierarchischen Tabellen, Merkmalen, Währungsfelder usw.
- <span id="page-16-12"></span><span id="page-16-9"></span>• Dedizierte Bildschirme für bestimmte Ausrüstungselemente: Computer, Telefonie usw.
- <span id="page-16-14"></span><span id="page-16-13"></span>• Vollständiger Support der Migration einer alten Version von AssetCenter
- Dediziertes Programm für die Migration von Datenbanken: Peregrine Script Analyzer
- <span id="page-16-11"></span>• Unix-Support im nicht grafischen Modus
- Unterstützung der nachstehend aufgeführten Sprachen für die grafische Oberfläche und die Dokumentation: Deutsch, Englisch, Französisch, Italienisch, Spanisch, Polnisch und Japanisch
- Überarbeitung des Moduls für Rückbelastungen

<span id="page-17-11"></span><span id="page-17-0"></span>• Das Programm zur Abfrage von Protokolldateien (Protokollanzeige) ist ab sofort im Lieferumfang von AssetCenter enthalten.

## **Historie - Version 4.0.0**

- <span id="page-17-10"></span><span id="page-17-5"></span>• Katalogverwaltung
- <span id="page-17-6"></span>• Erweiterte Verwaltung von Ausrüstungselementen (Telefonie, Computer usw.)
- <span id="page-17-3"></span>• Datenbankbearbeitung: Neue Felder, Verknüpfungen usw.
- <span id="page-17-2"></span>• Anpassung der Bildschirme: Erstellen eigener Bildschirme mit den erforderlichen Informationen
- <span id="page-17-7"></span>• Vollständige Überarbeitung des Beschaffungszyklus
- <span id="page-17-12"></span>• Funktionelle Berechtigungen: Beschränkung des Zugriffs auf die Daten mithilfe von benutzerdefinierten Funktionsgruppen, so dass ein bestimmter Benutzer z. B. nur die für ihn erforderlichen Funktionalitäten verwenden kann.
- <span id="page-17-9"></span><span id="page-17-4"></span>• Internes Rückbelastungssystem
- <span id="page-17-1"></span>• Detaillierte Budgetverwaltung
- <span id="page-17-8"></span>• Vollständige Kabelverwaltung
- AutoCAD-Integration
- Vollständige Integration mit anderen Produkten von Peregrine Systems: Remote Control, InfraTools Desktop Discovery, Get-Answers usw.

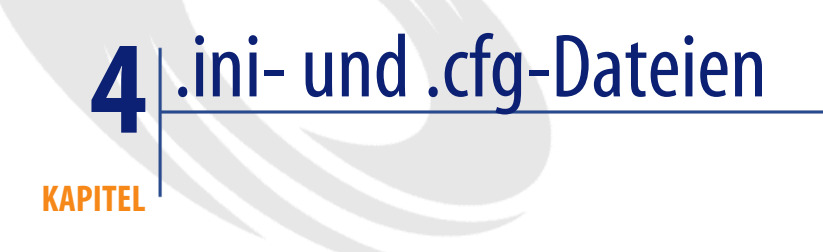

<span id="page-18-1"></span><span id="page-18-0"></span>Die Programme der AssetCenter-Reihe sind Konfigurationsdateien mit der Erweiterung **.ini** bzw. **.cfg** zugeordnet.

# **Verfügbare .ini- und .cfg-Dateien**

<span id="page-18-2"></span>Im Folgenden finden Sie eine Liste mit den wesentlichen **.ini**- und **.cfg**-Dateien:

#### **Tabelle 4.1. .ini- und .cfg-Dateien - Liste der wesentlichen Dateien**

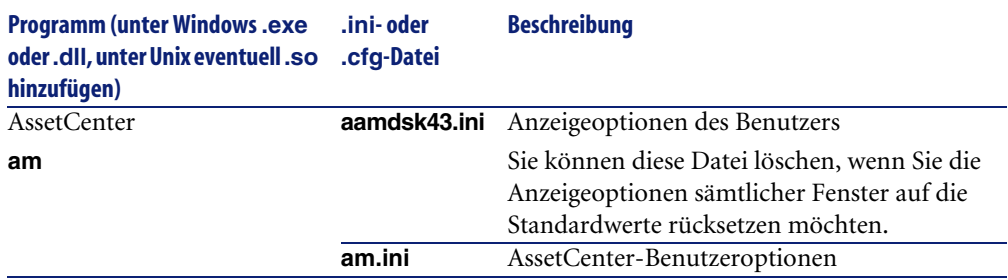

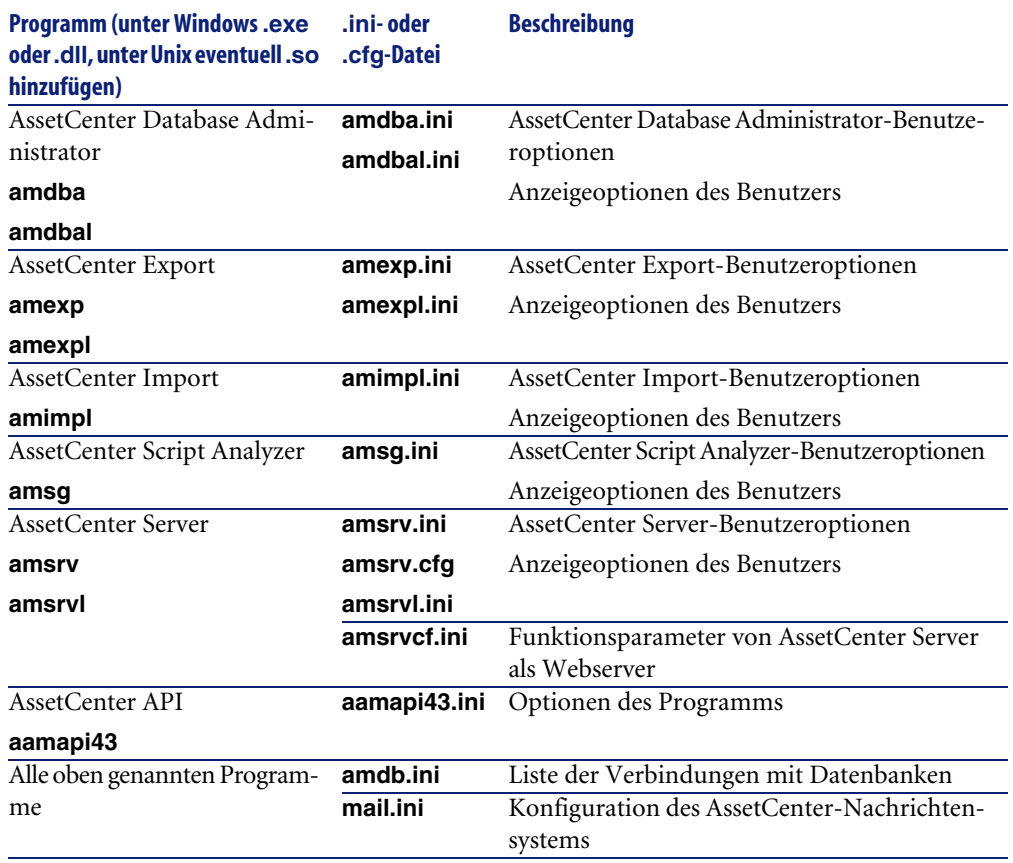

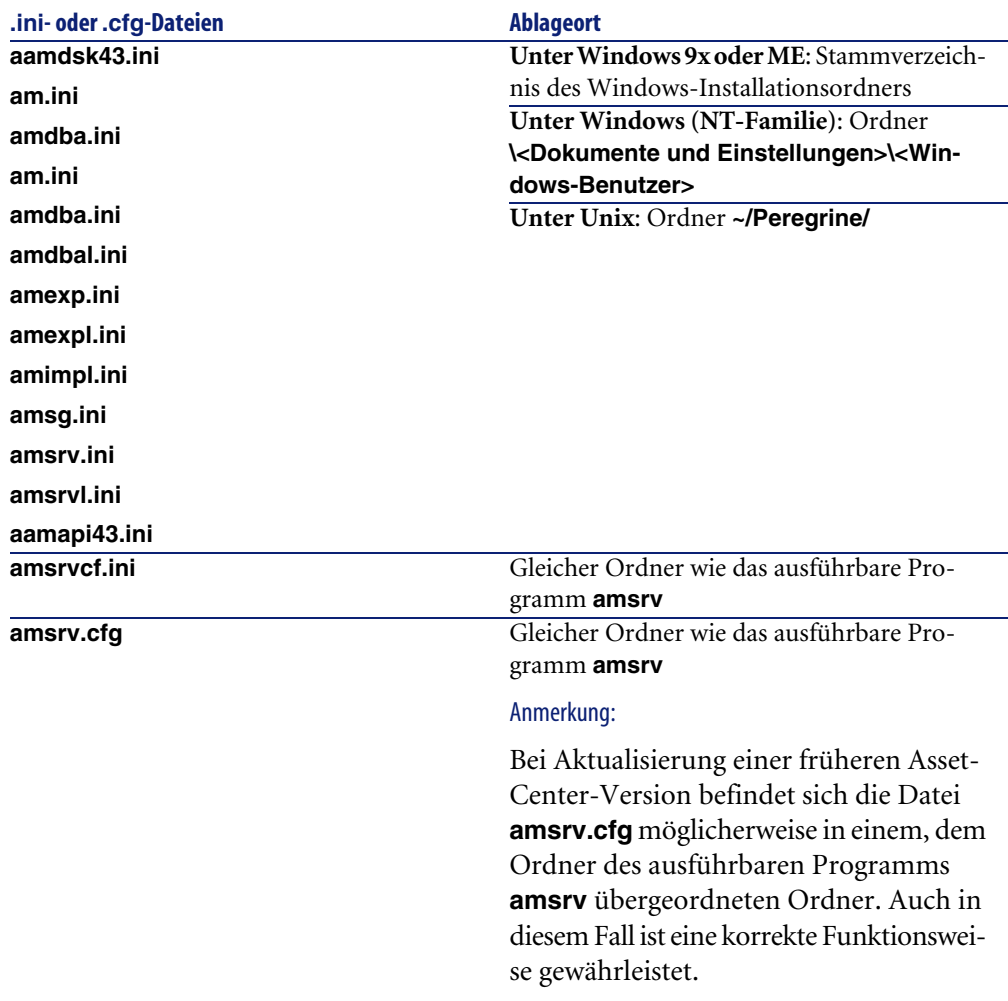

<span id="page-20-0"></span>**Tabelle 4.2. .ini- und .cfg-Dateien - Ablageort der wesentlichen Dateien**

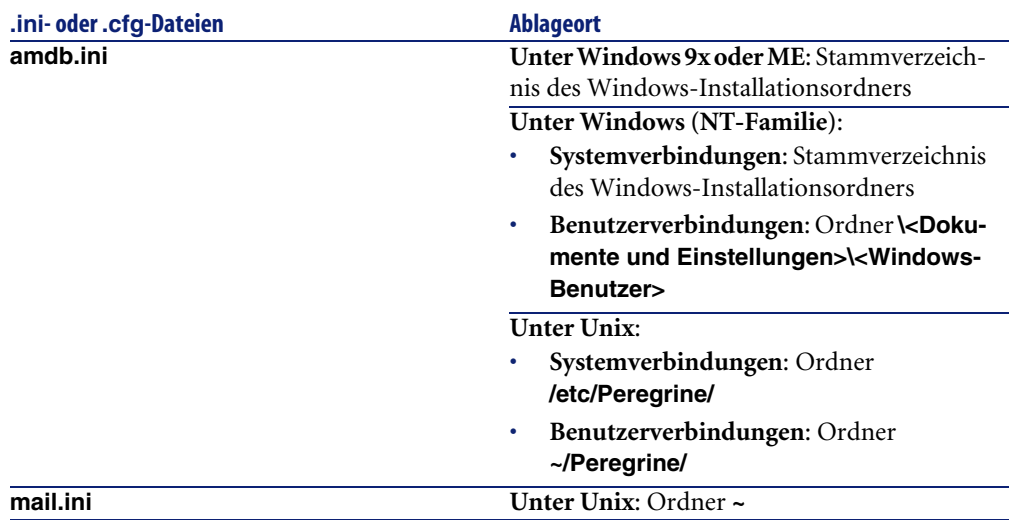

# <span id="page-21-0"></span>**Änderungen der .ini-Dateien**

Die Einträge in den **.ini**-Dateien können wie folgt geändert werden:

- Über die Software: Die Änderungen werden entweder beim Validieren oder beim Verlassen der Software gespeichert. Um sicherzustellen, dass die Änderungen gespeichert werden, muss der Benutzer die Software über das Menü **Datei/ Beenden** verlassen.
- Die Änderungen können jedoch auch manuell vorgenommen werden.

Es empfiehlt sich jedoch in jedem Fall, die Änderungen der Einträge in den **.ini**-Dateien mithilfe der AssetCenter-Programme vorzunehmen.

Einige Einträge der **.ini**-Dateien können nur manuell erstellt oder geändert werden. Eine Änderung mithilfe der AssetCenter-Programme ist in diesem Fall nicht möglich.

## Anmerkung:

Hinweis: Das manuelle Ändern von **.ini**-Dateien sollte möglichst erfahrenen Benutzern überlassen bleiben, um unvorhergesehene Probleme zu vermeiden.

In den folgenden Tabellen werden die Einträge der **.ini**-Dateien beschrieben, die Sie u. U. ändern müssen, wobei die Änderungen nur manuell vorgenommen werden können.

## Anmerkung:

Hinweis: In den Tabellen ist nur eine Auswahl der Einträge in den **.ini**-Dateien beschrieben. Die Abschnitte und Einträge, die in diesen Tabellen nicht beschrieben sind, dürfen unter keinen Umständen manuell geändert werden.

Einige boolesche Einträge werden mit den Werten "1" oder "0" beschrieben. "1" kann durch "True" und "0" durch "False" ersetzt werden.

# **Einträge der Datei am.ini**

## <span id="page-22-0"></span>**Abschnitt [OPTION]**

### **Tabelle 4.3. Abschnitt [OPTION]**

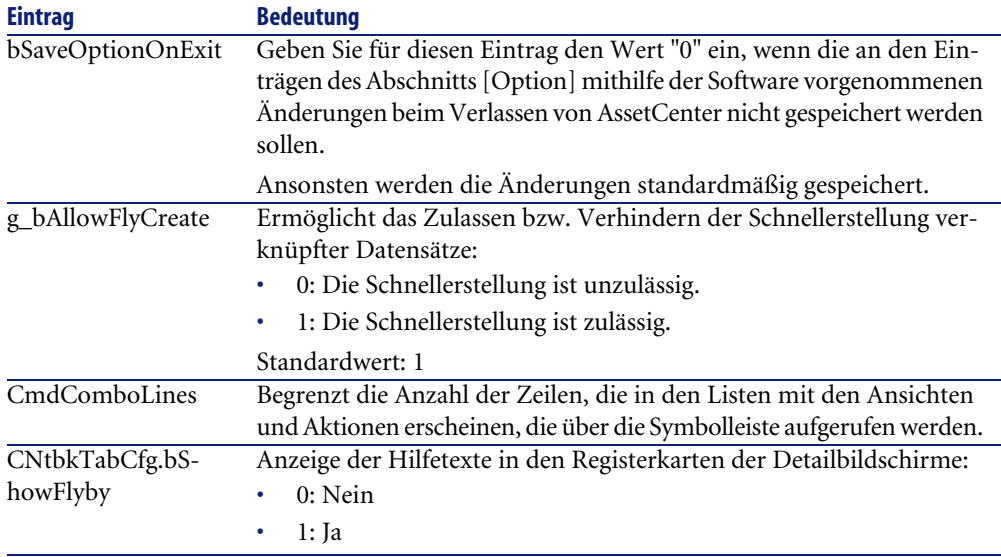

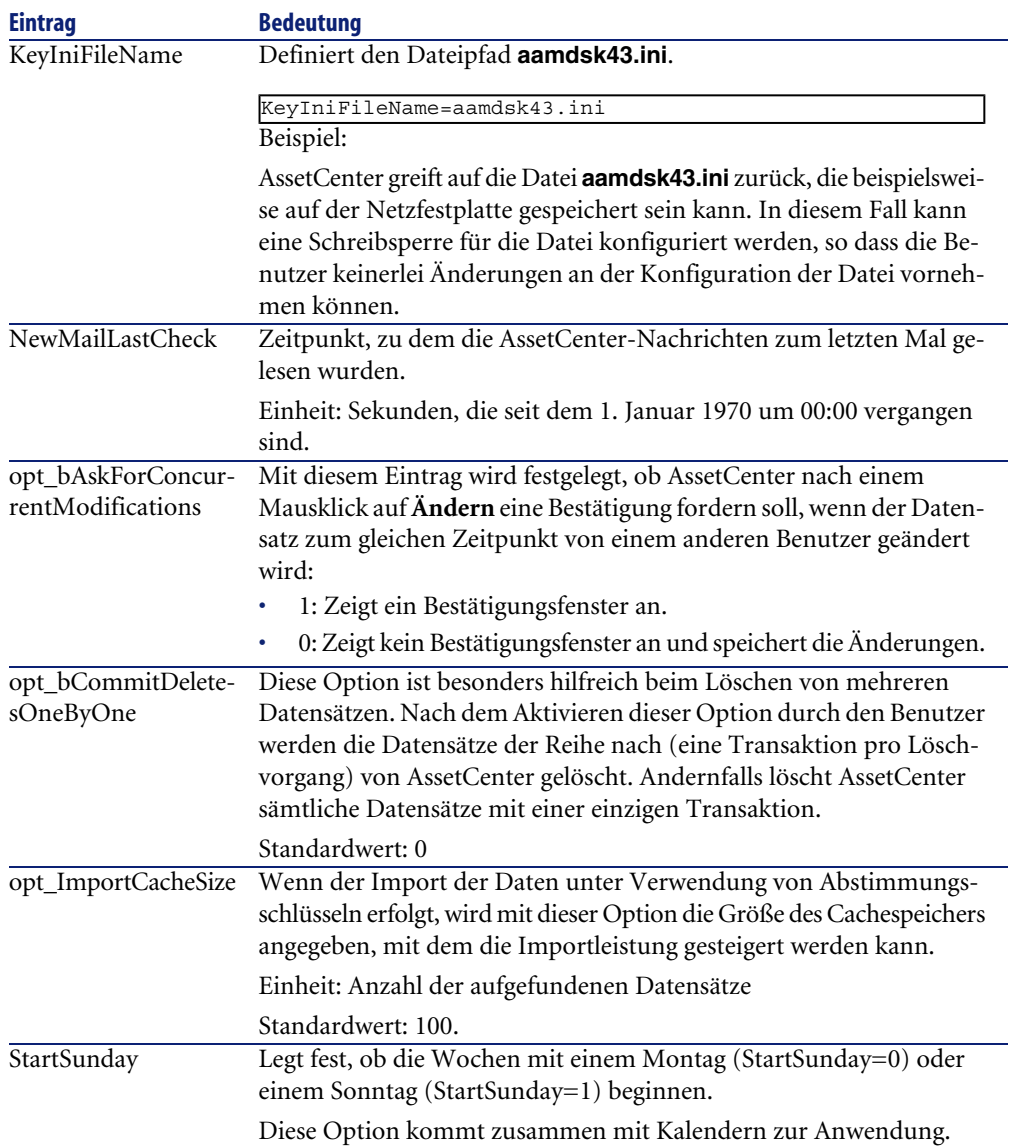

## **Abschnitt [SQL]**

## <span id="page-24-0"></span>**Tabelle 4.4. Abschnitt [SQL]**

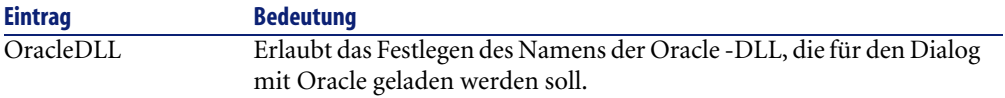

# **Einträge der Datei amsrv.ini**

# <span id="page-24-1"></span>**Abschnitt [OPTION]**

#### **Tabelle 4.5. Abschnitt [OPTION]**

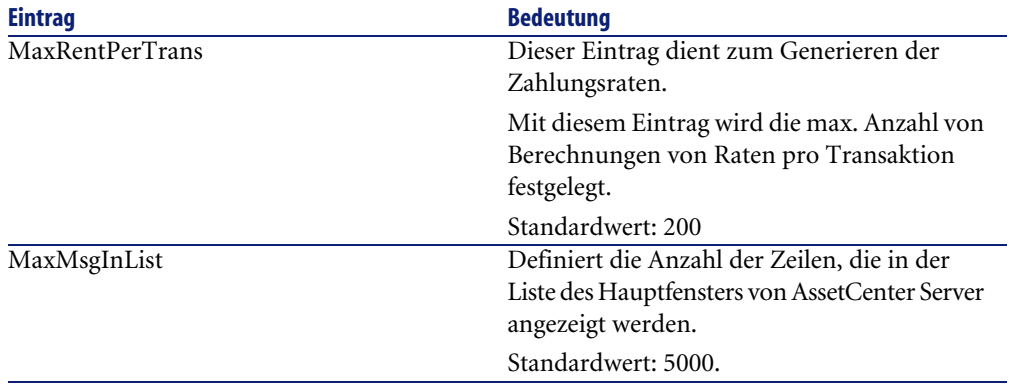

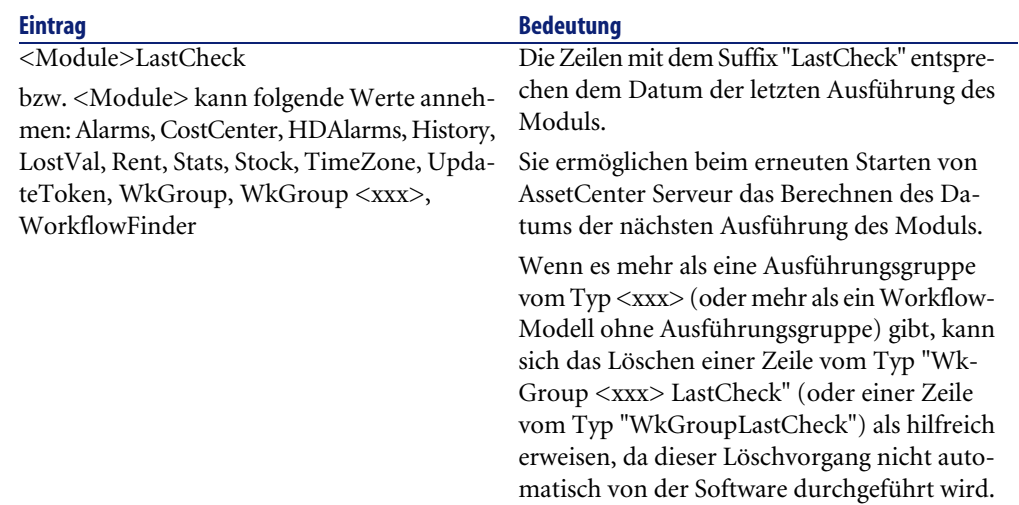

## **Einträge der Datei amsrvcf.ini**

Die Einträge der Datei **amsrvcf.ini** werden in der bei der Installation erstellten Datei beschrieben.

## **Einträge der Datei amexp.ini**

## <span id="page-25-0"></span>**Abschnitt [OPTION]**

#### **Tabelle 4.6. Abschnitt [OPTION]**

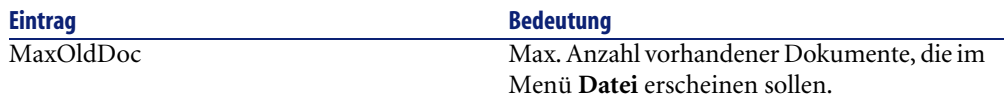

## **Einträge der Datei amdb.ini**

In jedem Abschnitt mit der Beschreibung einer AssetCenter-Verbindung müssen ggf. folgende Einträge geändert werden:

## <span id="page-26-0"></span>**Tabelle 4.7. Einträge in der Datei amdb.ini**

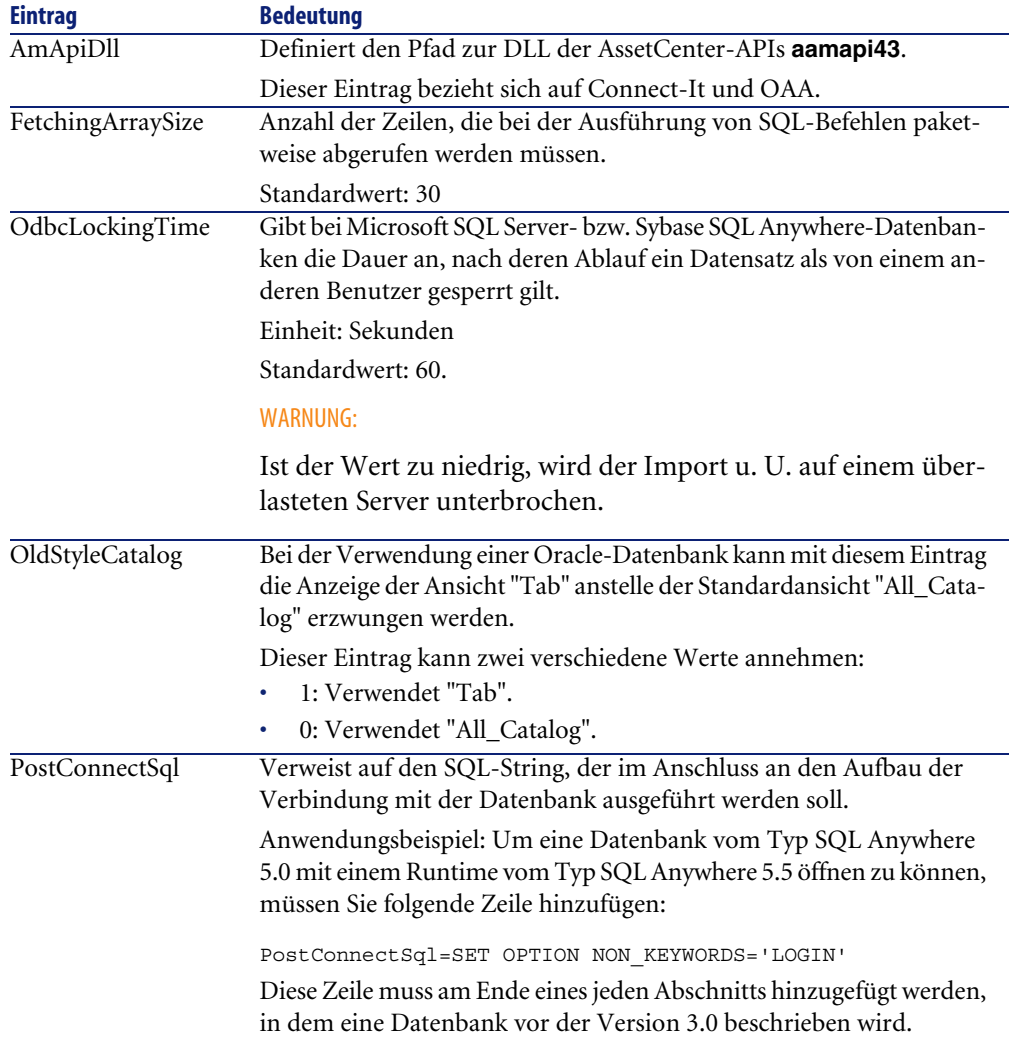

# **Änderung der .ini-Dateien kontrollieren**

Die **.ini**-Dateien werden von den zugehörigen Anwendungen bei Änderung einer Option automatisch modifiziert.

Wenn einer **.ini**-Datei mehrere ausführbare Programme oder Programminstanzen zugeordnet sind, werden die Änderungen vom letzten ausführbaren Programm gespeichert.

Um eine Kontrolle über die Änderungen zu behalten, ist es empfehlenswert, den Schreibzugriff auf die **.ini**-Dateien zu verbieten.

Dies ist insbesondere für die Datei **aamapi43.ini** sinnvoll.

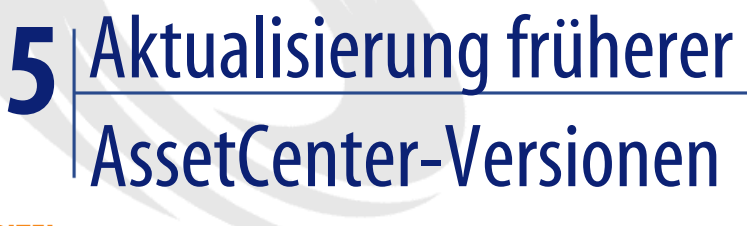

**KAPITEL**

<span id="page-28-1"></span><span id="page-28-0"></span>In Abhängigkeit von der Nummer der zu aktualisierenden Version von AssetCenter müssen zur Aktualisierung unterschiedliche Vorgänge ausgeführt werden.

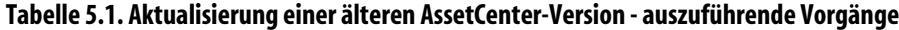

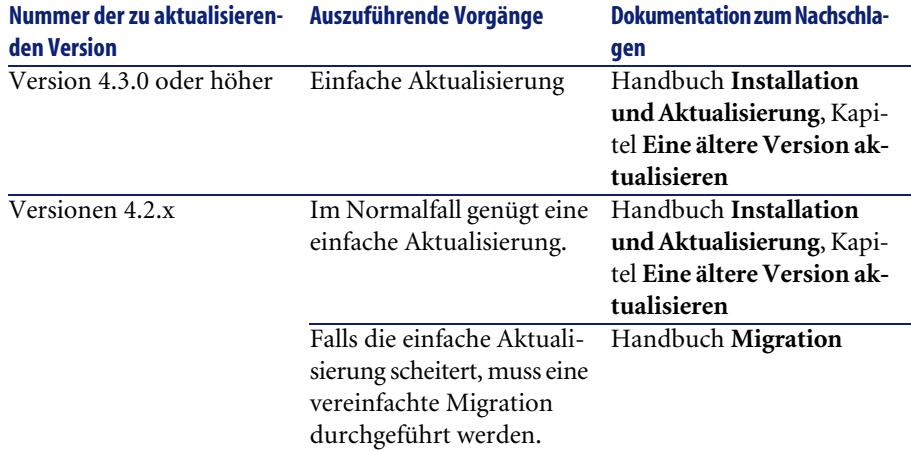

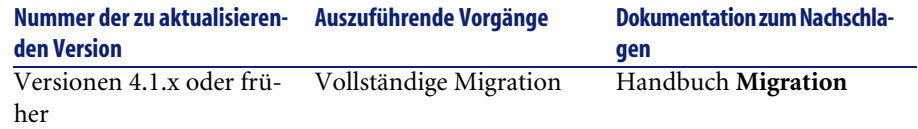

# Übersicht über die beseitigten Programmfehler **6**

<span id="page-30-0"></span>In der nachstehenden Tabelle werden die in AssetCenter 4.3.2 beseitigten Programmfehler aufgeführt.

Sie besteht aus zwei Spalten.

- <span id="page-30-1"></span>• Fehlernummer: Anhand der Fehlernummer (bzw. der Nummer des Patches) können Sie den Fehler schnell in der Tabelle auffinden.
- Beschreibung: Kurzbeschreibung des Fehlers bzw. des Patchs.

## **Version 4.3.2**

**KAPITEL**

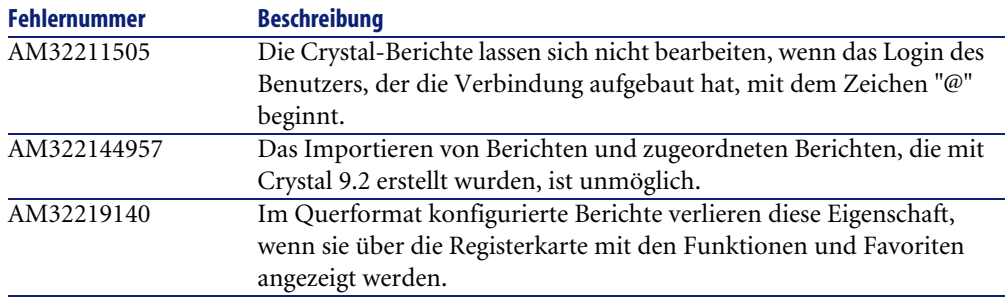

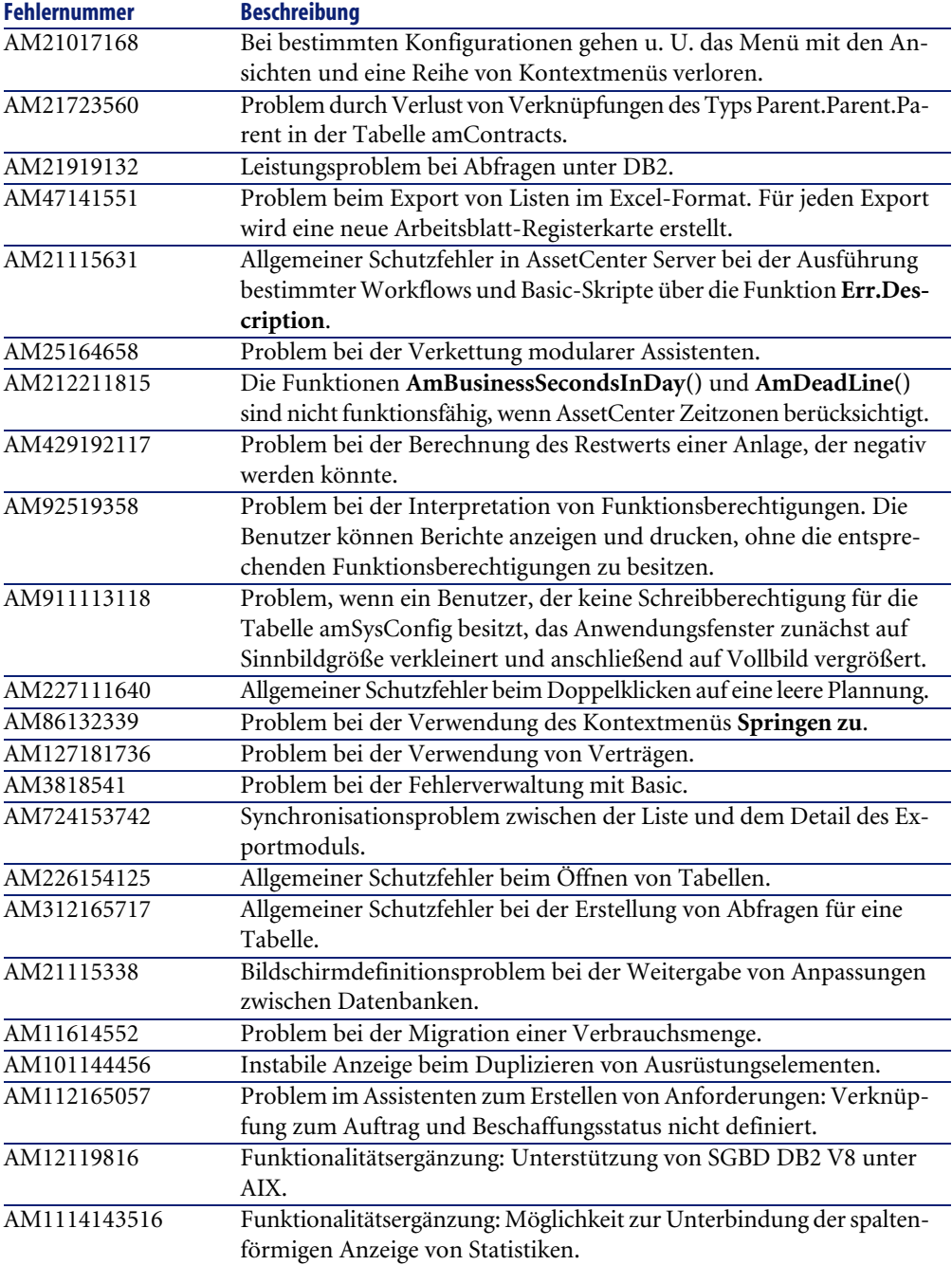

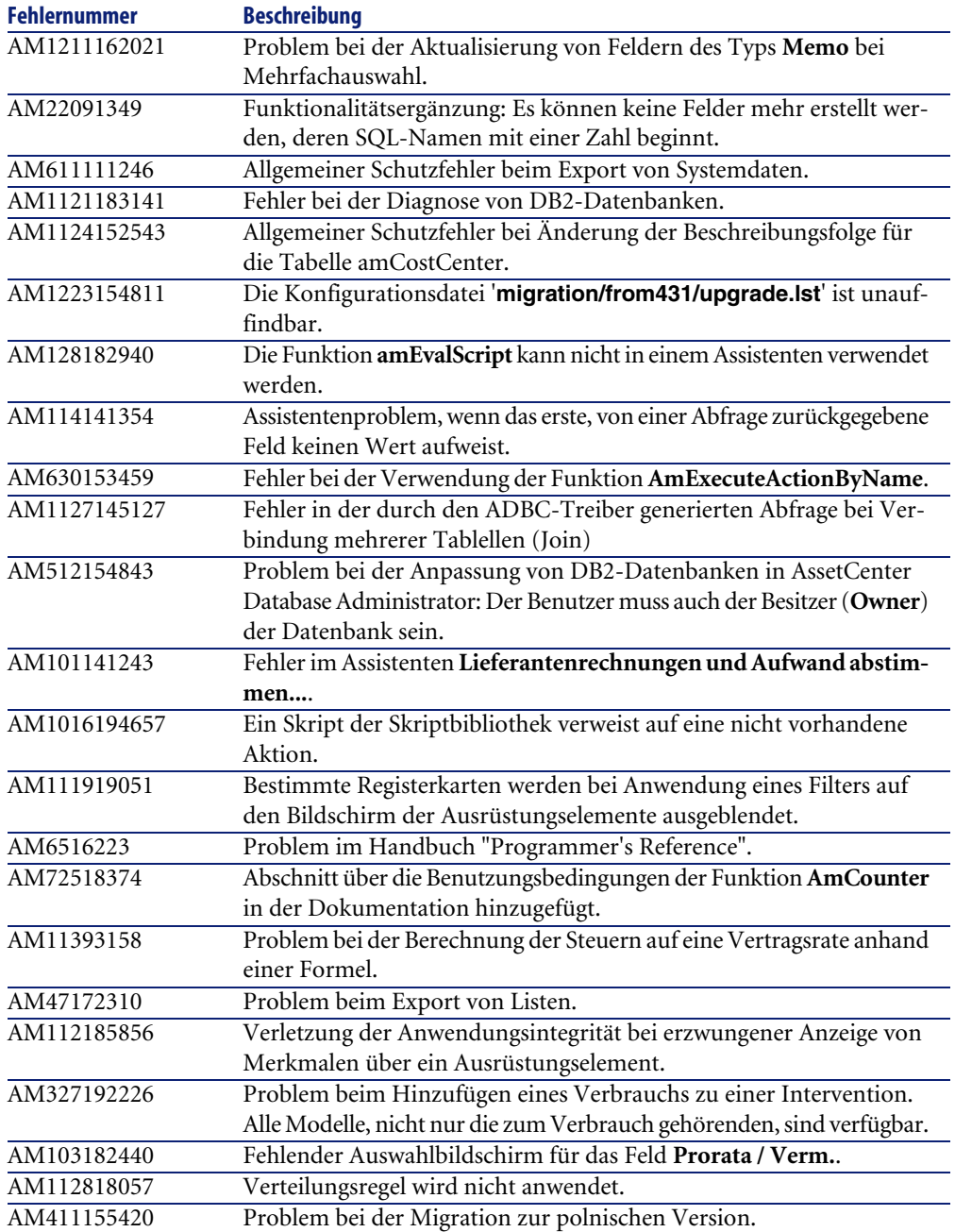

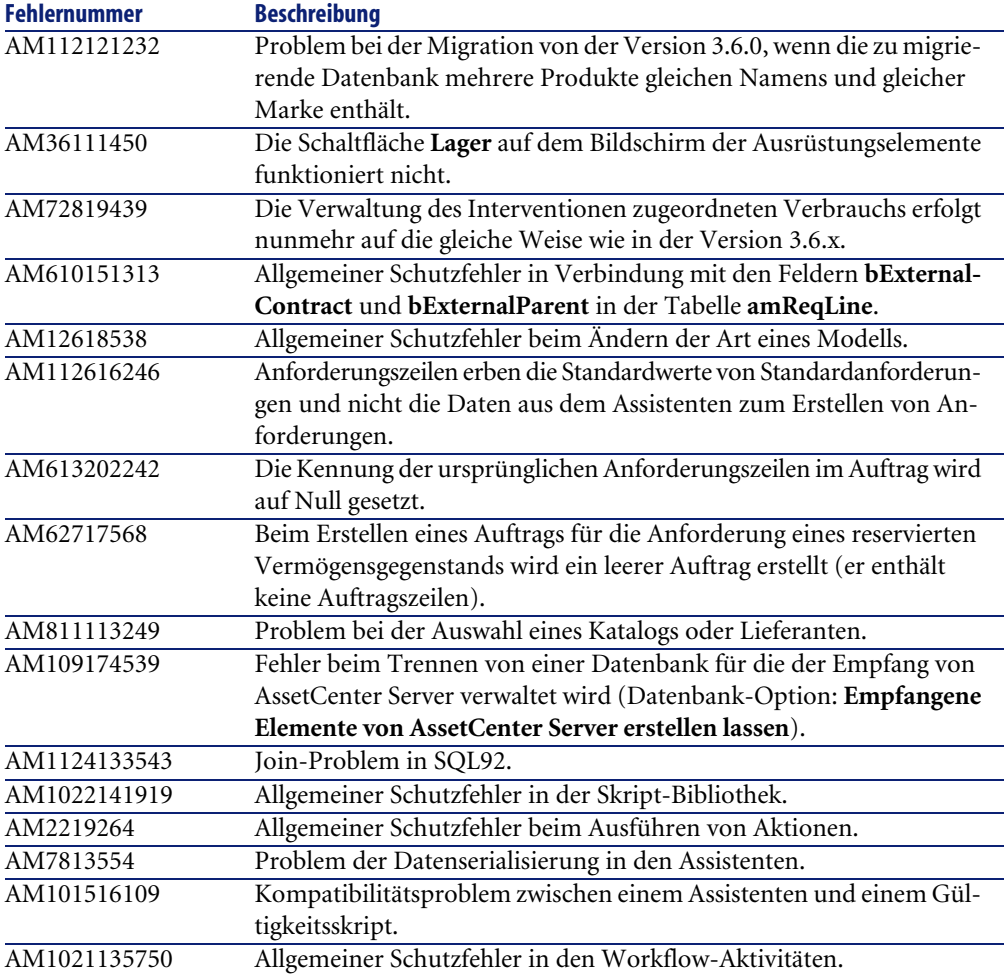

# <span id="page-33-0"></span>**Historie - Version 4.3.1**

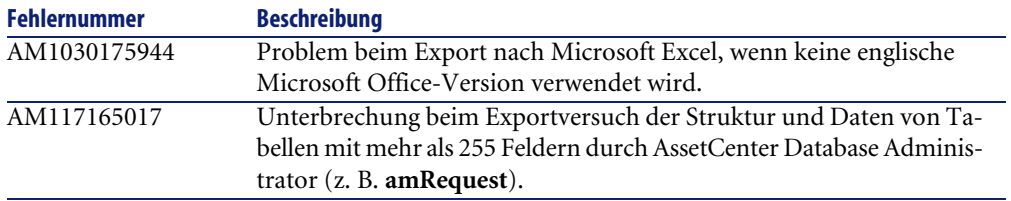

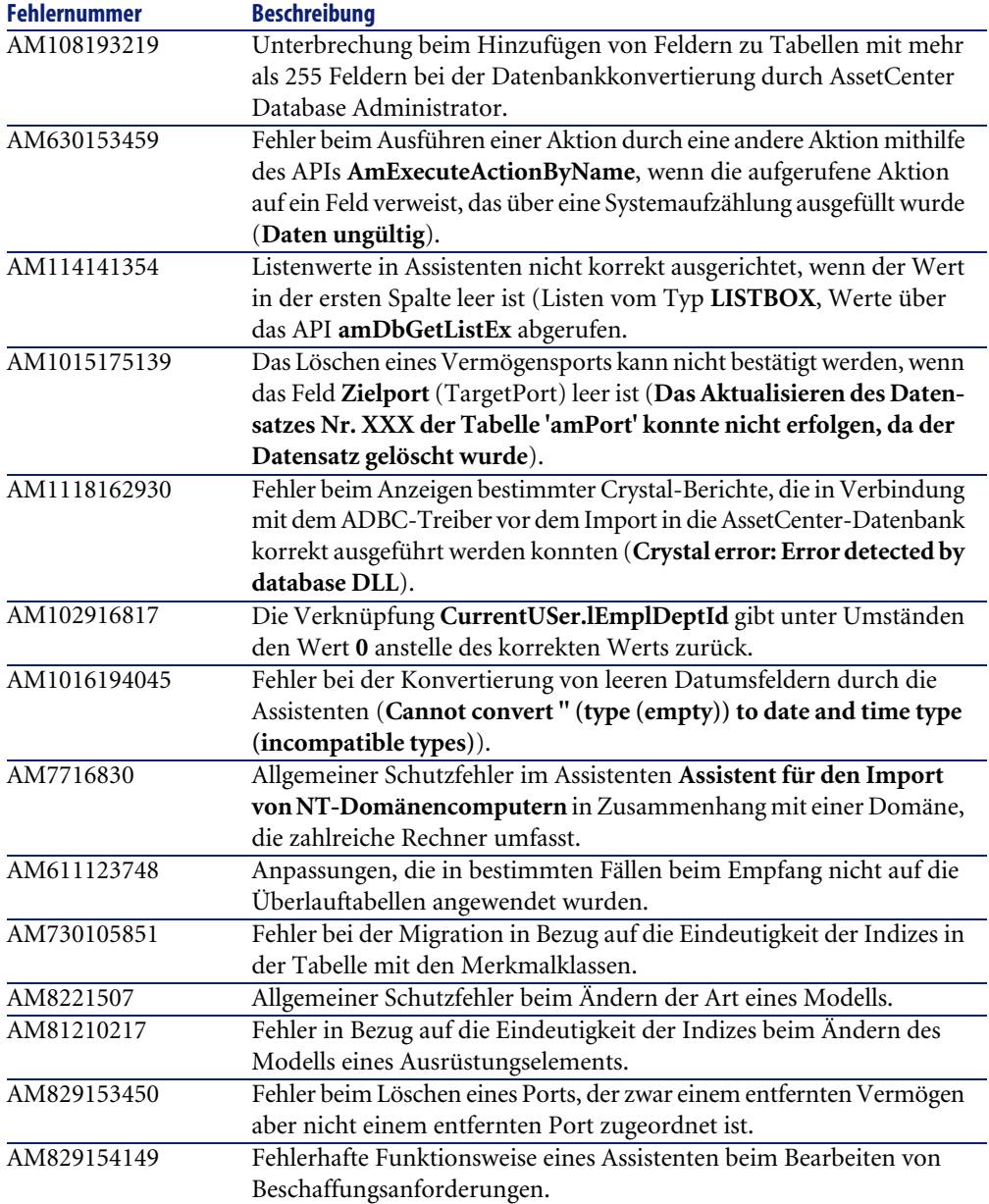

<span id="page-35-0"></span>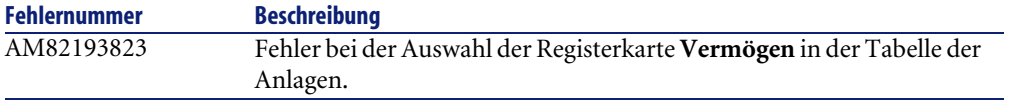

# **Historie - Version 4.3.0**

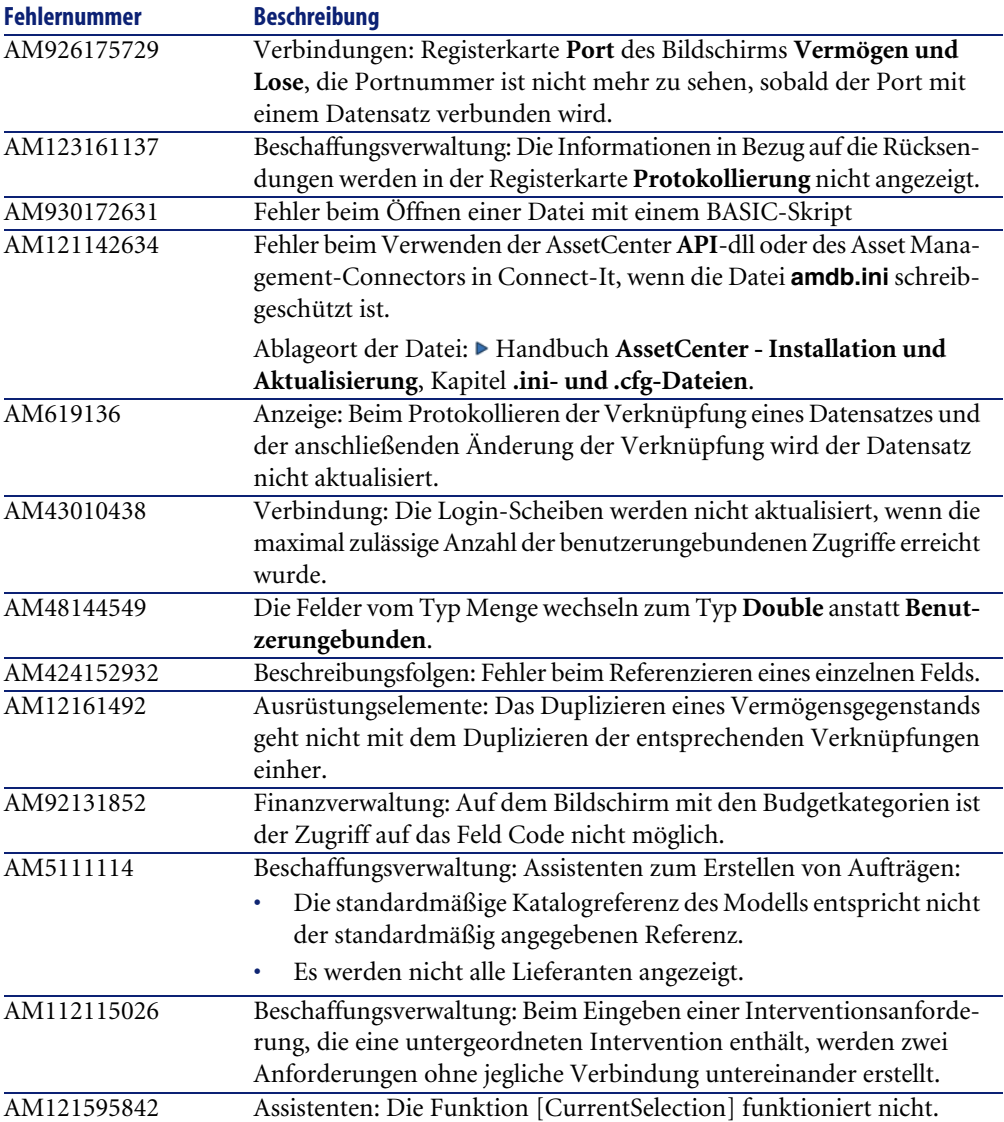

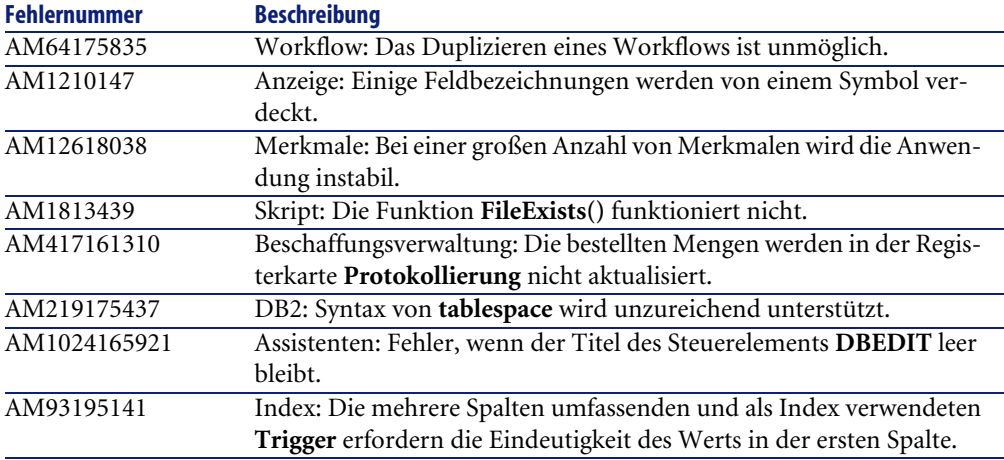

# <span id="page-36-0"></span>**Historie - Version 4.2.1**

<span id="page-36-6"></span><span id="page-36-5"></span><span id="page-36-4"></span><span id="page-36-3"></span><span id="page-36-2"></span><span id="page-36-1"></span>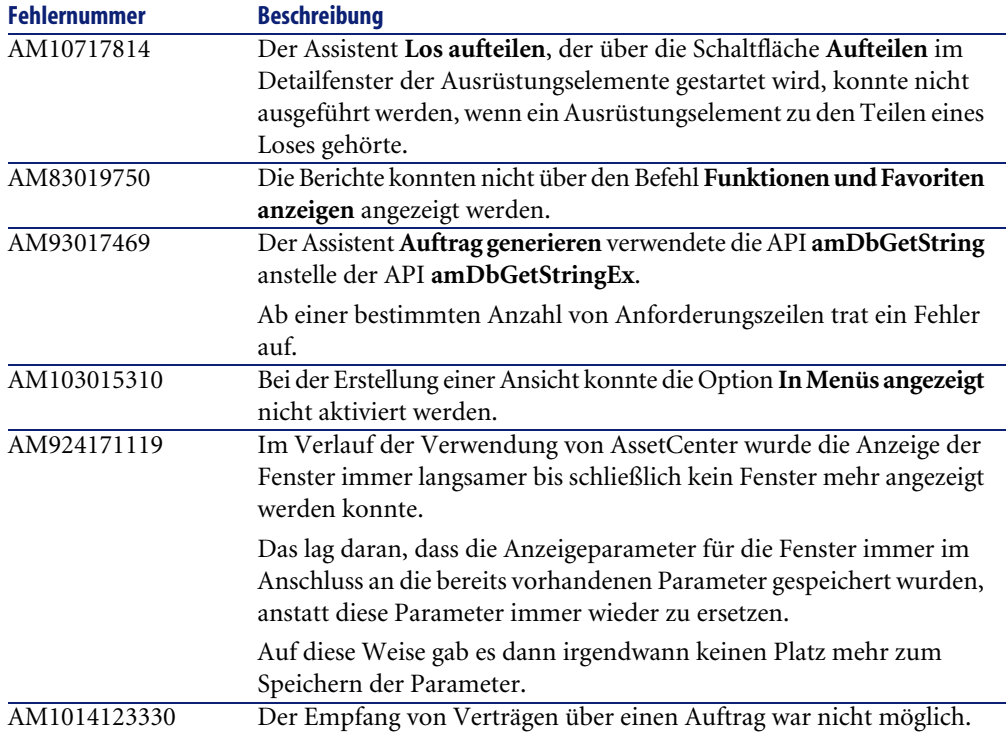

<span id="page-37-3"></span><span id="page-37-0"></span>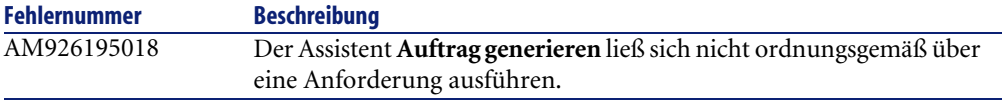

# **Historie - Version 4.2.0**

<span id="page-37-16"></span><span id="page-37-15"></span><span id="page-37-11"></span><span id="page-37-10"></span><span id="page-37-9"></span><span id="page-37-8"></span><span id="page-37-5"></span><span id="page-37-4"></span><span id="page-37-2"></span>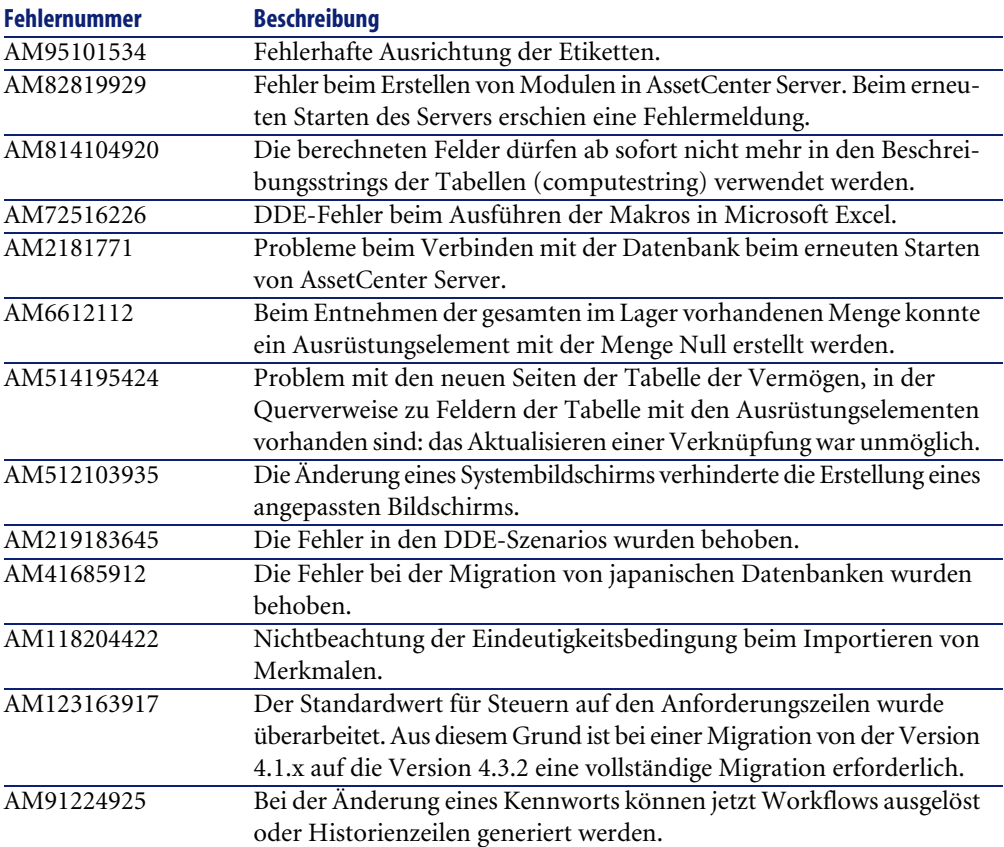

# <span id="page-37-14"></span><span id="page-37-13"></span><span id="page-37-12"></span><span id="page-37-7"></span><span id="page-37-1"></span>**Historie - Version 4.1.1**

<span id="page-37-6"></span>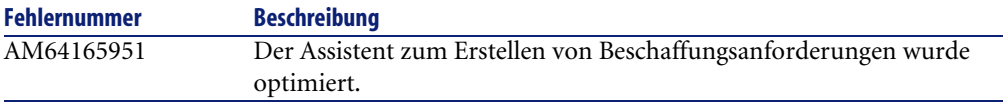

<span id="page-38-19"></span><span id="page-38-18"></span><span id="page-38-17"></span><span id="page-38-16"></span><span id="page-38-15"></span><span id="page-38-14"></span><span id="page-38-13"></span><span id="page-38-12"></span><span id="page-38-11"></span><span id="page-38-10"></span><span id="page-38-9"></span><span id="page-38-8"></span><span id="page-38-7"></span><span id="page-38-6"></span><span id="page-38-5"></span><span id="page-38-4"></span><span id="page-38-3"></span><span id="page-38-2"></span><span id="page-38-1"></span><span id="page-38-0"></span>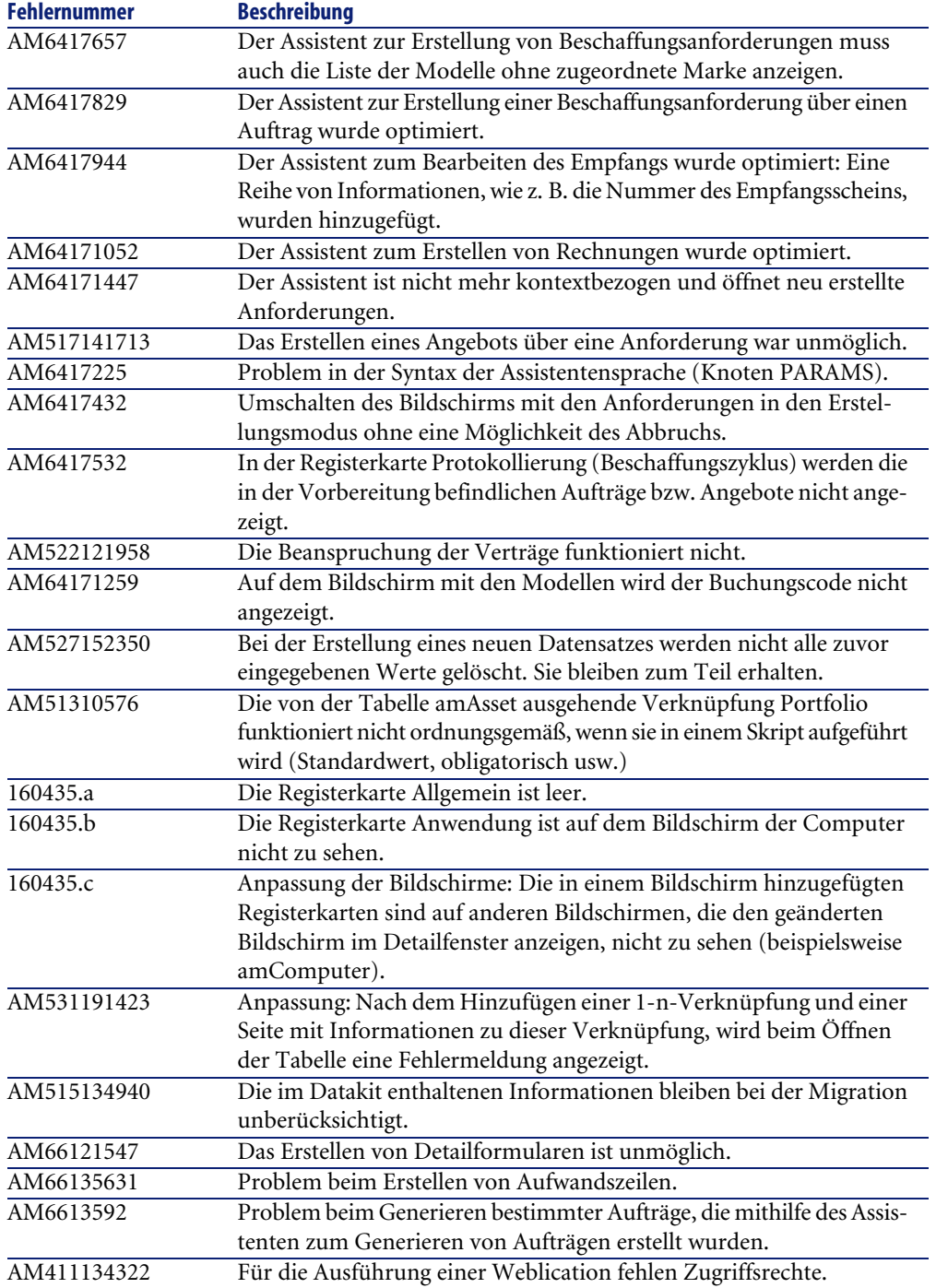

<span id="page-39-14"></span><span id="page-39-10"></span><span id="page-39-9"></span><span id="page-39-8"></span><span id="page-39-6"></span><span id="page-39-4"></span>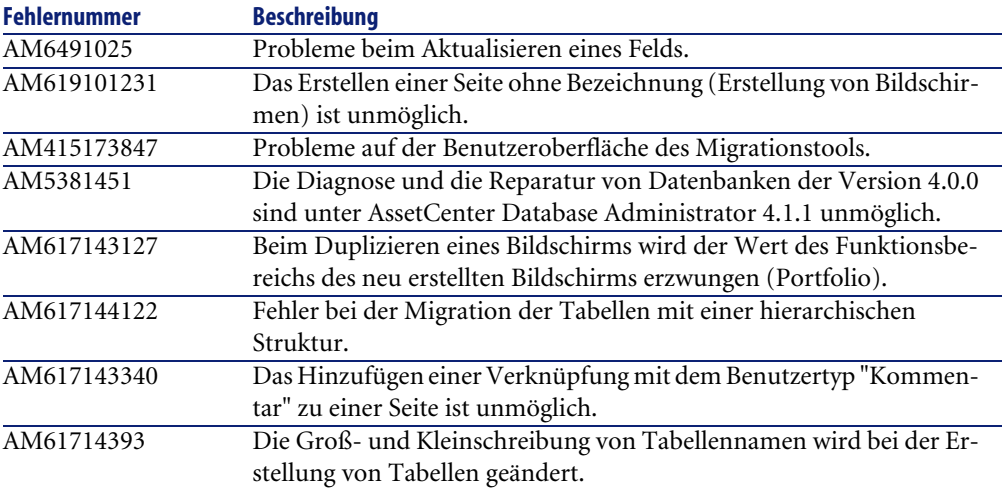

# <span id="page-39-15"></span><span id="page-39-0"></span>**Historie - Version 4.1.0**

<span id="page-39-18"></span><span id="page-39-17"></span><span id="page-39-16"></span><span id="page-39-13"></span><span id="page-39-12"></span><span id="page-39-11"></span><span id="page-39-7"></span><span id="page-39-5"></span><span id="page-39-3"></span><span id="page-39-2"></span><span id="page-39-1"></span>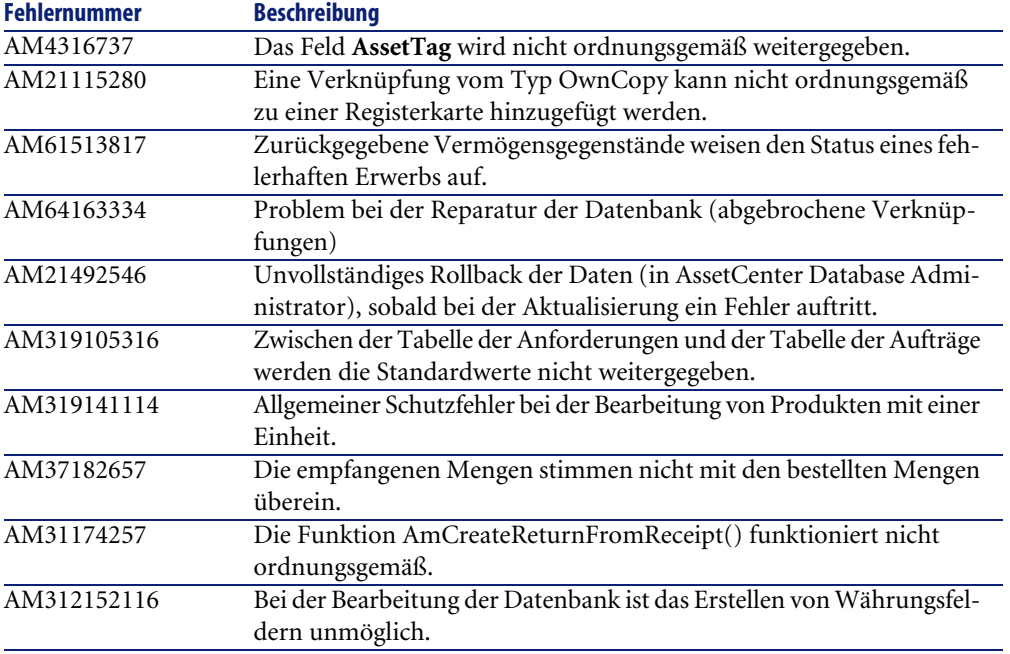

<span id="page-40-4"></span><span id="page-40-3"></span><span id="page-40-2"></span><span id="page-40-1"></span><span id="page-40-0"></span>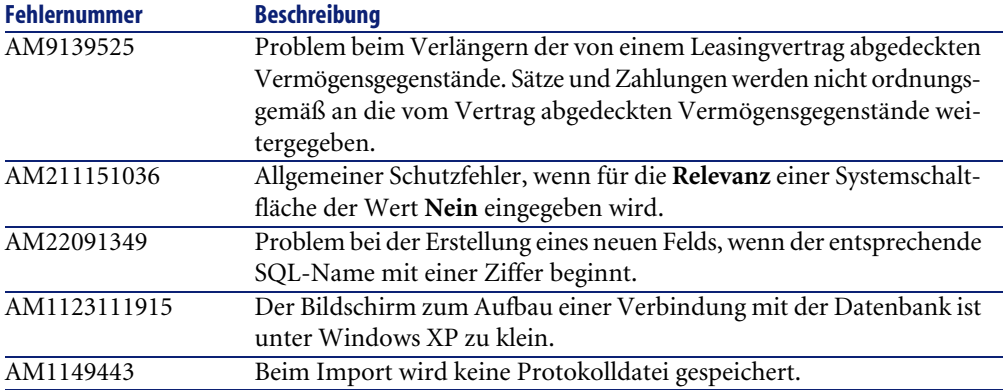

# Zusätzliche Informationen **7 KAPITEL**

<span id="page-42-0"></span>Weitere Informationen zu dieser Version von AssetCenter erhalten Sie beim Peregrine Systems-Support unter der Adresse: http://support.peregrine.com. Für den Zugriff auf diese Website benötigen Sie ein gültiges Login und Kennwort.

Natürlich können Sie sich auch an eine der nachstehend aufgeführten Support-Sites von Peregrine Systems wenden.

## **Nordamerika, Südamerika, Asien/Pazifik**

Telefon: +(1) (800) 960 9998 (innerhalb der Vereinigten Staaten ist dieser Anruf gebührenfrei) +(1) (858) 794 7402 Fax: +(1) (858) 794 6028 E-Mail: support@peregrine.com Headquarters: Peregrine Systems, Inc. Attn: Customer Support 3611 Valley Centre Drive San Diego, CA 92130

## **Europa, Afrika**

Telefon: (0) (800) 834 770 (innerhalb von Großbritannien ist dieser Anruf gebührenfrei)

+(44) (0) (02) 8334-5844

Fax: +(44) (0) (02) 8334-5890

E-Mail: uksupport@peregrine.com

# Index

## **Stichwortverzeichnis**

## <span id="page-44-0"></span>**A**

Acrobat Reader, [12](#page-11-0) Adobe Acrobat Reader, [12](#page-11-0) AIX, [17](#page-16-3) Allgemein (Registerkarte), [39](#page-38-0) AmCreateReturnFromReceipt (Funktion), [40](#page-39-1) Angebot, [39](#page-38-1) Ansichten, [37](#page-36-1) Anwendung (Registerkarte), [39](#page-38-2) AssetCenter Server - Module, [38](#page-37-2) AssetCenter Web, [17](#page-16-4) AssetTag (Feld), [40](#page-39-2) Assistenten, [39](#page-38-3) Aufträge Assistenten, [39](#page-38-4) Empfang, [40](#page-39-3) Generierung anhand einer Anforderung, [38](#page-37-3) , [37](#page-36-2) Vertragsverwaltung, [37](#page-36-3) Auftrag generieren (Assistent), [38](#page-37-3) , [37](#page-36-2) Aufwand, [39](#page-38-5) Ausrüstungselemente, [38](#page-37-4) AutoCAD, [18](#page-17-1)

## **B**

Berechnete Felder, [38](#page-37-5) Berichte, [37](#page-36-4) Beschaffungsanforderung Generierung eines Auftrags, [38](#page-37-3)

Beschaffungsanforderungen Angebot, [39](#page-38-1) Assistent, [38](#page-37-6) Erstellung, [39](#page-38-6) Steuern, [38](#page-37-7) Beschaffungsverwaltung, [18](#page-17-2) Beschreibungsfolgen, [38](#page-37-5) Beseitigte Programmfehler, [31](#page-30-0) Bildschirme Anpassung, [39](#page-38-7) , [18](#page-17-3) Duplizierung, [40](#page-39-4) Systembildschirme, [38](#page-37-8) Buchungscodes, [39](#page-38-8) Budgets, [18](#page-17-4)

## **C**

chm (Dateien), [12](#page-11-1) Computer Ausrüstungselemente, [18](#page-17-5) Neue Funktionen, [17](#page-16-5) Computestrings, [38](#page-37-5)

## **D**

Datakit, [39](#page-38-9) Data - Physical models, [12](#page-11-2) Datenbanken Bearbeitung, [18](#page-17-6) , [17](#page-16-6) Reparatur, [40](#page-39-5) , [40](#page-39-6) Struktur, [12](#page-11-3)

Verbindung, [17](#page-16-4) Verbindung unter Windows XP, [41](#page-40-0) Datensätze - Erstellung, [39](#page-38-10) DB2, [17](#page-16-7) DDE, [38](#page-37-9) , [38](#page-37-10) Dokumentation, [11](#page-10-1)

## **E**

Einheiten, [40](#page-39-7) Empfang, [39](#page-38-11) Empfang von Verträgen, [37](#page-36-3) Etiketten - Ausrichtung, [38](#page-37-11)

#### **F**

Felder Aktualisierung, [40](#page-39-8) Erstellung, [41](#page-40-1) Online-Hilfe, [12](#page-11-4) Fenster - Anzeige, [37](#page-36-5) Formulare, [39](#page-38-12) Funktionelle Berechtigungen, [18](#page-17-7) Funktionsbereiche, [40](#page-39-4)

#### **H**

Historie, [38](#page-37-12)

## **I**

IBM AIX, [17](#page-16-3) IBM DB2, [17](#page-16-7) Import Merkmale, [38](#page-37-13) Protokolldatei, [41](#page-40-2) In Menüs angezeigt (Option), [37](#page-36-1) Integration, [18](#page-17-8)

## **K**

Kabelverwaltung, [18](#page-17-9) Kataloge, [18](#page-17-10) Kennwörter, [38](#page-37-12) Kompatibilität Tabelle, [13](#page-12-1) Kompatibilitätstabelle, [13](#page-12-1)

## **L**

Lager, [38](#page-37-4) Leasing - Verlängern der von einem Leasingvertrag abgedeckten Vermögensgegenstände, [41](#page-40-3) Los aufteilen (Assistent), [37](#page-36-6) Lose, [37](#page-36-6)

#### **M**

Merkmale Import, [38](#page-37-13) Vererbung, [17](#page-16-8) Miete, [41](#page-40-3) Migration Benutzeroberfläche, [40](#page-39-9) Datakit, [39](#page-38-9) Hierarchische Tabellen, [40](#page-39-10) Japanische Datenbanken, [38](#page-37-14) Neue Funktionen, [17](#page-16-9) Module von AssetCenter Server, [38](#page-37-2)

## **O**

Online-Hilfe Allgemeine Hilfe, [12](#page-11-1) Felder und Verknüpfungen, [12](#page-11-4) Programmierung, [12](#page-11-5)

#### **P**

PARAMS (Knoten), [39](#page-38-13) pdf (Dateien), [12](#page-11-0) PDM, [12](#page-11-2) Physical data models, [12](#page-11-2) Planungen, [17](#page-16-10) Portfolio (Verknüpfung), [39](#page-38-14) Produkte, [40](#page-39-7) Protokollanzeige, [18](#page-17-11) Protokolldateien, [18](#page-17-11) Protokolle, [18](#page-17-11) Protokollierung (Registerkarte), [39](#page-38-15)

#### **R**

Rechnungen, [39](#page-38-16)

Registerkarten - Hinzufügen einer Verknüpfung, [40](#page-39-11) Rollback, [40](#page-39-12) Rückbelastung, [18](#page-17-12) , [17](#page-16-11) Rücksendungen, [40](#page-39-13)

## **S**

Script Analyzer, [17](#page-16-12) Seiten Erstellung, [40](#page-39-14) Verknüpfungen - Hinzufügen, [40](#page-39-15) Sprachen, [17](#page-16-13) Standardwerte, [40](#page-39-16) Steuern, [38](#page-37-7) Systemschaltflächen, [41](#page-40-4)

## **T**

Tabellen - Erstellung, [40](#page-39-17) Telefone, [18](#page-17-5) , [17](#page-16-5)

#### **U**

Unix, [17](#page-16-14)

## **V**

Verbindungen AssetCenter Server, [38](#page-37-15) Datenbanken, [17](#page-16-4) Verknüpfungen Anpassung, [39](#page-38-17) Hinzufügen zu einer Registerkarte, [40](#page-39-11) Hinzufügen zu einer Seite, [40](#page-39-15) Online-Hilfe, [12](#page-11-4) Vermögen Ausrüstungselemente, [38](#page-37-16) Rücksendung, [40](#page-39-13) Verträge - Beanspruchung, [39](#page-38-18) Vertragsverwaltung, [37](#page-36-3)

#### **W**

Währungsfelder, [40](#page-39-18) Web, [39](#page-38-19) Workflows, [38](#page-37-12)

## **Z**

Zugriffsrechte, [39](#page-38-19) Zusätzliche Informationen, [43](#page-42-0)

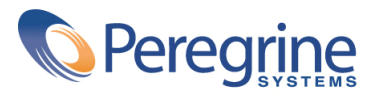